# **10 EINSTELLUNGEN / PROGRAMMIERUNG**

## **10.1 ALLGEMEINES:**

Im Kapitel "Bedienung" haben wir schon die grundlegenden Funktionen beschrieben. Für den täglichen Betrieb der petWALK Tiertüre sollte dies ausreichen. Wir haben versucht, die Tiertüre ab Werk so einzustellen, dass ein bequemer Betrieb möglich sein sollte.

Natürlich haben Sie aber die Möglichkeit, alles Denkbare noch spezieller Ihren Bedürfnissen anzupassen.

Die nächsten Kapitel beschreiben Schritt für Schritt die Einstellmöglichkeiten an der Tiertüre.

## **10.2 GRUNDEINSTELLUNGEN AN DER TIERTÜRE**

### **10.2.1 EINSTELLEN DER UHRZEIT**

Die Uhrzeit haben wir für Sie werkseitig eingestellt. Bei der ersten Inbetriebnahme sollte die Uhrzeit richtig eingestellt sein. Trotzdem kann es notwendig werden ( z.B. bei der Sommerzeitumstellung) die Uhrzeit zu korrigieren. Im Einstellmodus haben Sie auch die Möglichkeit, zwischen 12 und 24 Stundenanzeige zu wechseln.

Gehen Sie durch Drücken der *Einstelltaste* W wieder in den Einstellbetrieb. Alle Symbole am Display blinken nun grün. Die Tiertüre befindet sich im Einstellmodus.

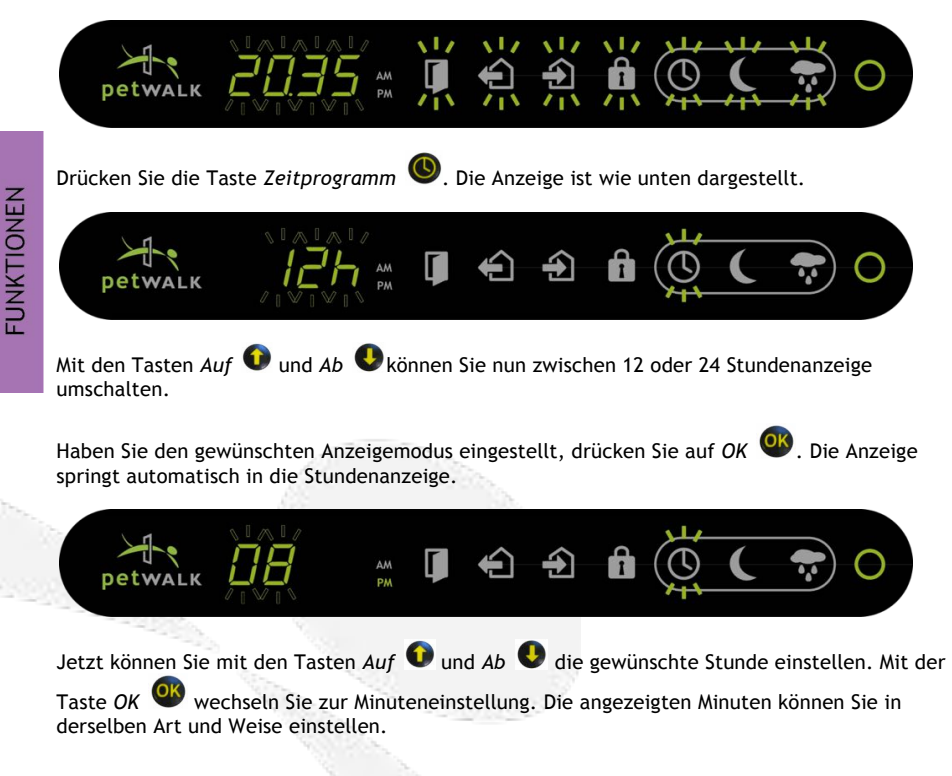

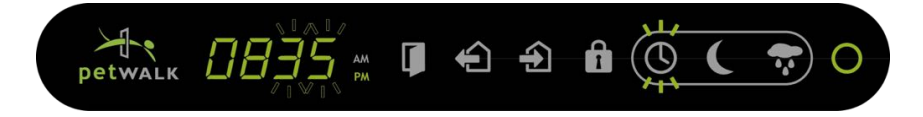

Durch Drücken der Taste *OK* wird die Speicherung der neu eingestellten Zeit mit einem Piep-Ton quittiert und das Display wechselt wieder in den Einstellmodus (wie oben dargestellt).

Den Einstellmodus verlassen Sie wieder durch Drücken der Taste *OK* , oder durch Drücken der *Einstelltaste*  $\bigcirc$  oder durch Drücken der *Betriebsmodus* Taste<sup>O</sup>.

Sie können die Zeiteinstellung jederzeit abbrechen, ohne den neuen Wert zu speichern. Dies tun

Sie durch Drücken der *Einstelltaste* .

**10.2.2 EINSTELLEN DER TÜRÖFFNUNGSZEIT**

Die petWALK Tiertüre bietet Ihnen auch die Möglichkeit, die Öffnungszeiten Ihren Bedürfnissen entsprechend festzulegen. Solange die Tiertüre Bewegungen in Ihrem Umfeld erkennt, wird sie sich nicht schließen. Somit ist die Sicherheit für Ihr Haustier immer gewährleistet.

Die Öffnungszeit definiert den Zeitraum, der nach der letzten erkannten Bewegung vergeht, bis sich die Türe wieder schließt. So können Sie den optimalen Kompromiss zwischen bequemer Durchgangszeit für Ihr Haustier und möglichst geringem Energieverlust im Haus bestimmen.

Zum Einstellen der Öffnungszeit der petWALK Tiertüre drücken Sie die *Einstelltaste* . Das grüne Blinken im Display zeigt, dass sich die Steuerung im Einstellmodus befindet.

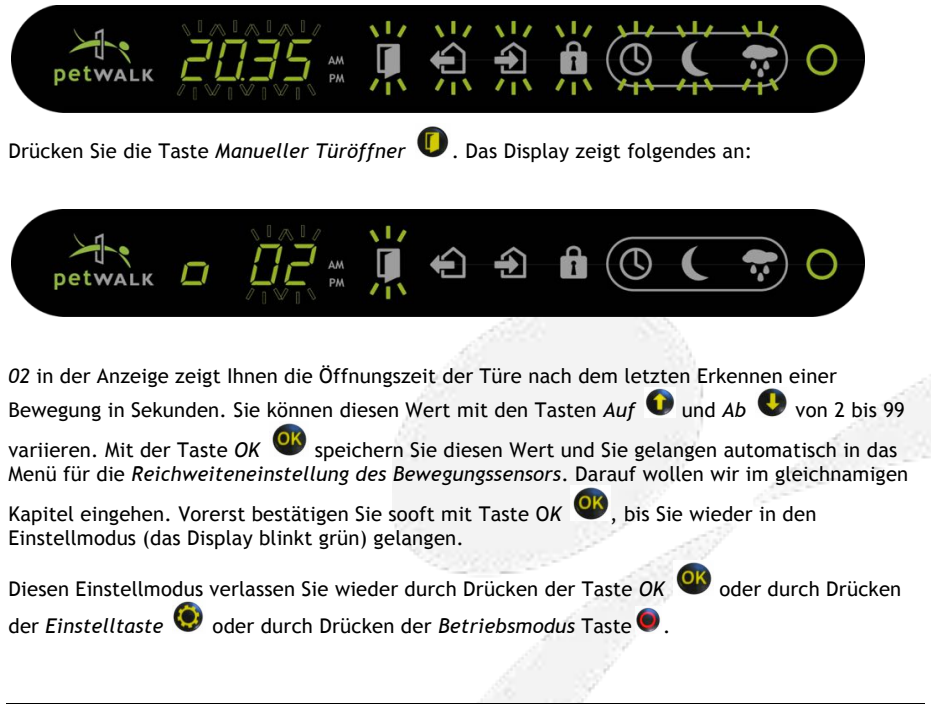

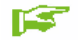

**FUNKTIONEN** 

**HINWEIS!**

Zum Eingewöhnen für Ihr Haustier empfehlen wir Ihnen zu Beginn die Öffnungszeit etwas länger einzustellen. Hat sich Ihr Tier einmal an die petWALK Tiertüre gewöhnt, verhindern Sie durch eine kurze Öffnungsdauer der Tiertüre einen übermäßigen Wärmeverlust in Ihrem Haus und, dass ungebetene Gäste zu leicht Ihrem Haustier folgen könnten.

### **10.2.3 EINSTELLEN DER REICHWEITE DER BEWEGUNGSSENSOREN**

Wir haben uns bemüht, eine optimale Reichweite für den inneren und äußeren Bewegungssensor bei den Werkseinstellungen einzustellen. Da wir uns bei der Entwicklung aber bewusst waren, dass eine generell optimale Lösung nicht unbedingt auch optimal für Ihren ganz speziellen Bedarfsfall sein muss, ist bei der petWALK Tiertüre die Reichweite des Bewegungssensors innen und außen getrennt einstellbar.

Zum Einstellen des Bewegungssensors bringen Sie die petWALK Tiertüre durch Drücken der

*Einstelltaste* in den Einstellmodus. Durch Drücken der Taste *Manueller Türöffner* gelangen Sie wieder, wie im Kapitel davor beschrieben, in den Modus zum *Verändern der Türparameter*. Das Display zeigt folgendes an:

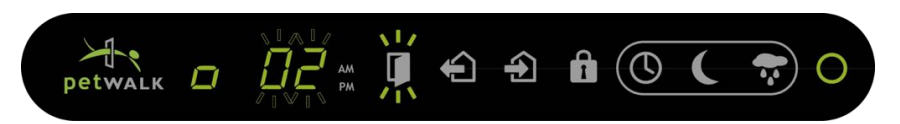

Durch Drücken der Taste *OK* gelangen Sie in den Modus zur *Weiteneinstellung des inneren Bewegungssensors.*

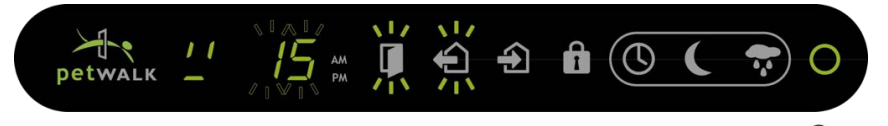

Wie auf der Abbildung ersichtlich wird dies durch das Blinken von *Ausgangskontrolle* am Display signalisiert. Den Wertebereich können Sie nun von 01 bis 99 mit den Tasten Auf <sup>1</sup>und *Ab* variieren. Der Wert 99 bedeutet hier die größte mögliche Reichweite, der Wert 01 die geringste Reichweite. Mit der Taste *OK* speichern Sie den eingestellten Wert und gelangen automatisch in den *Einstellmodus für die äußere Reichweite*.

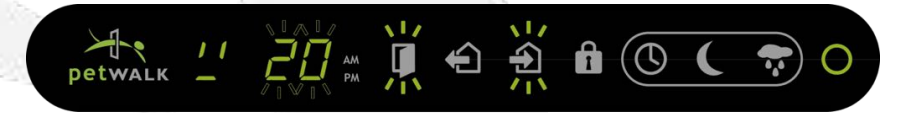

Dies wird Ihnen durch das Blinken von *Eingangskontrolle* <sup>(2)</sup> signalisiert. Die gewünschte Änderung können Sie nun in gleicher Weise wie für die Ausgangskontrolle durchführen.

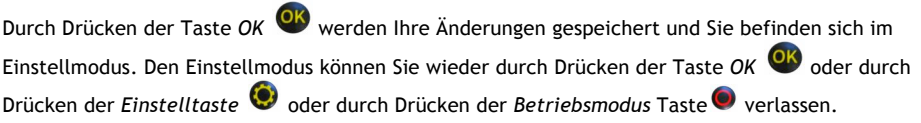

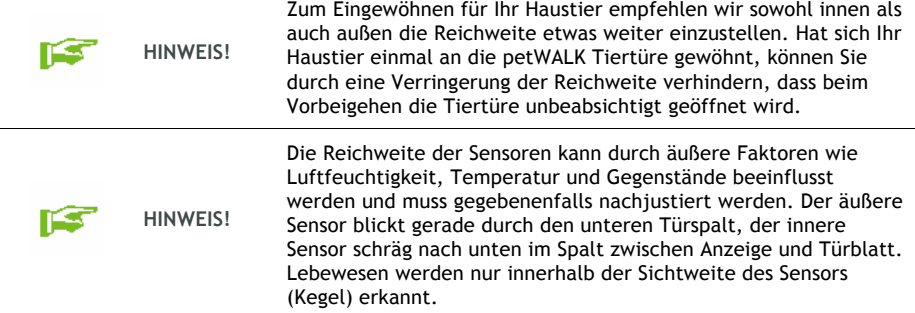

### **10.2.4 EINSTELLUNG DER SIGNALTONLAUTSTÄRKE**

Die Lautstärke für alle Hinweis- und Warntöne kann in 6 Stufen von *0* (stumm) bis *5* (laut) verstellt werden.

Gehen Sie dazu durch Drücken der *Einstelltaste* in den *Einstellbetrieb*. Alle Symbole am Display blinken nun grün. Die Tiertüre befindet sich im *Einstellmodus*

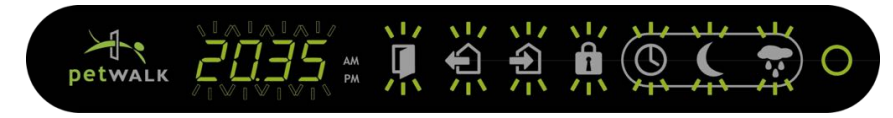

Mit den Tasten *Auf*  $\bigcirc$  und Ab  $\bigcirc$  können Sie nun die Lautstärke entsprechend verändern.

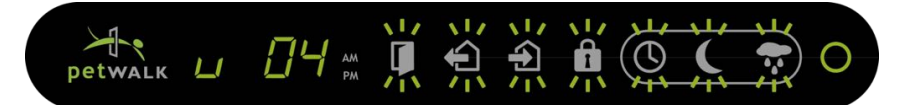

Das Display zeigt nun die eingestellte Lautstärke (z.B. *04*). Akustisch hören sie einen Piepston in der gewünschten Lautstärke. Haben Sie die gewünschte Lautstärke erreicht, bestätigen Sie diese

mit der Taste *OK* Taste. Die Displayanzeige springt in den Betriebszustand, wie er vor der Lautstärkeneinstellung eingestellt war. Die neu eingestellte Lautstärke ist nun gespeichert.

Wollen Sie die Lautstärkeneinstellung abbrechen ohne den neuen Wert zu speichern, können Sie

diesen Vorgang jederzeit durch Drücken der *Einstelltaste* abbrechen.

Wird in diesem Modus keine Taste mehr gedrückt, geht die Türe davon aus, dass Sie kein Interesse mehr an einer Lautstärkenänderung haben, und wechselt wieder (ohne einen neuen Wert zu speichern) in den ursprünglichen Betriebszustand.

### **10.2.5 EINSTELLEN DER TÜRRAUMBELEUCHTUNG**

Im Eingangsbereich der Tiertüre haben wir für unsere Haustiere auch eine Beleuchtung installiert, die während der Öffnungszeiten (wenn die Tiertüre wirklich offen ist) den Eingangsbereich beleuchtet. Die Helligkeit können Sie auch Ihren Bedürfnissen entsprechend in 6 Stufen von 0 bis 5 einstellen. Werkseitig ist die größte Helligkeit (Wert 5 eingestellt).

Dazu erreichen Sie den Einstellmodus der petWALK Tiertüre durch 2 maliges, rasch aufeinander

folgendes Drücken (Doppelklick) der *Einstelltaste*

Das Display hat folgendes Aussehen:

**FUNKTIONEN** 

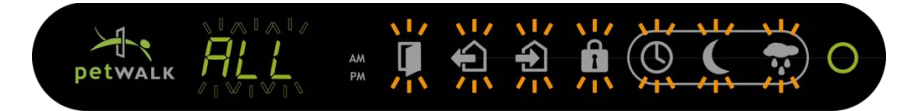

Mit den Tasten *Auf*  $\bullet$  und Ab  $\bullet$  können Sie im Einstellmenü scrollen bis Im Display "LIGH" erscheint.

Nun bestätigen Sie mit der Taste *OK* den Helligkeitsmodus. Im Display wird Ihnen der aktuell eingestellte Helligkeitswert angezeigt. Die Eingangsbeleuchtung leuchtet mit der entsprechenden

Helligkeit. Jetzt können Sie mit den Tasten *Auf* und *Ab* die gewünschte Helligkeit einstellen. Das Eingangslicht leuchtet mit der entsprechenden Helligkeit.

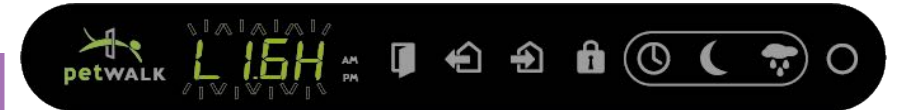

Ist der Eingangsbereich Ihren Vorstellungen entsprechend beleuchtet, können Sie die Einstellung mit der Taste *OK* speichern. Zukünftig wird der Eingangsbereich immer mit der soeben eingestellten Helligkeit beleuchtet.

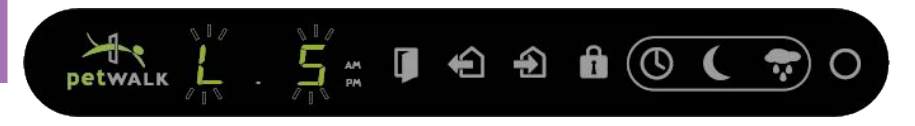

Den Einstellmodus verlassen Sie wieder durch Drücken der *Einstelltaste* O oder durch Drücken der *Betriebsmodus* Taste .

# **10.2.6 EINSTELLEN DES TÜRÖFFNUNGSWINKELS**

Werkseitig wurde der Öffnungswinkel der petWALK Tiertüre auf ca. 90 Grad eingestellt. Aus Ihrer Einbausituation kann es sich aber ergeben, dass Sie diesen Winkel verstellen möchten. Natürlich ist auch dies an unserer Türe mittels **Lernmodus** möglich.

In diesem **Lernmodus** fährt die Türe auf, bis sie durch ein Hindernis blockiert wird. Sie merkt sich diesen Wert und öffnet beim nächsten Mal nur bis kurz vor diesem Wert (Hindernis von vorher). Natürlich haben Sie die Möglichkeit, diesen "erlernten" Wert händisch zu korrigieren. Diesen

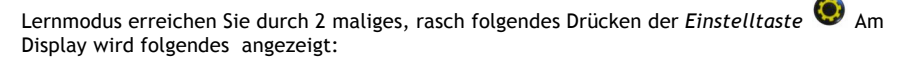

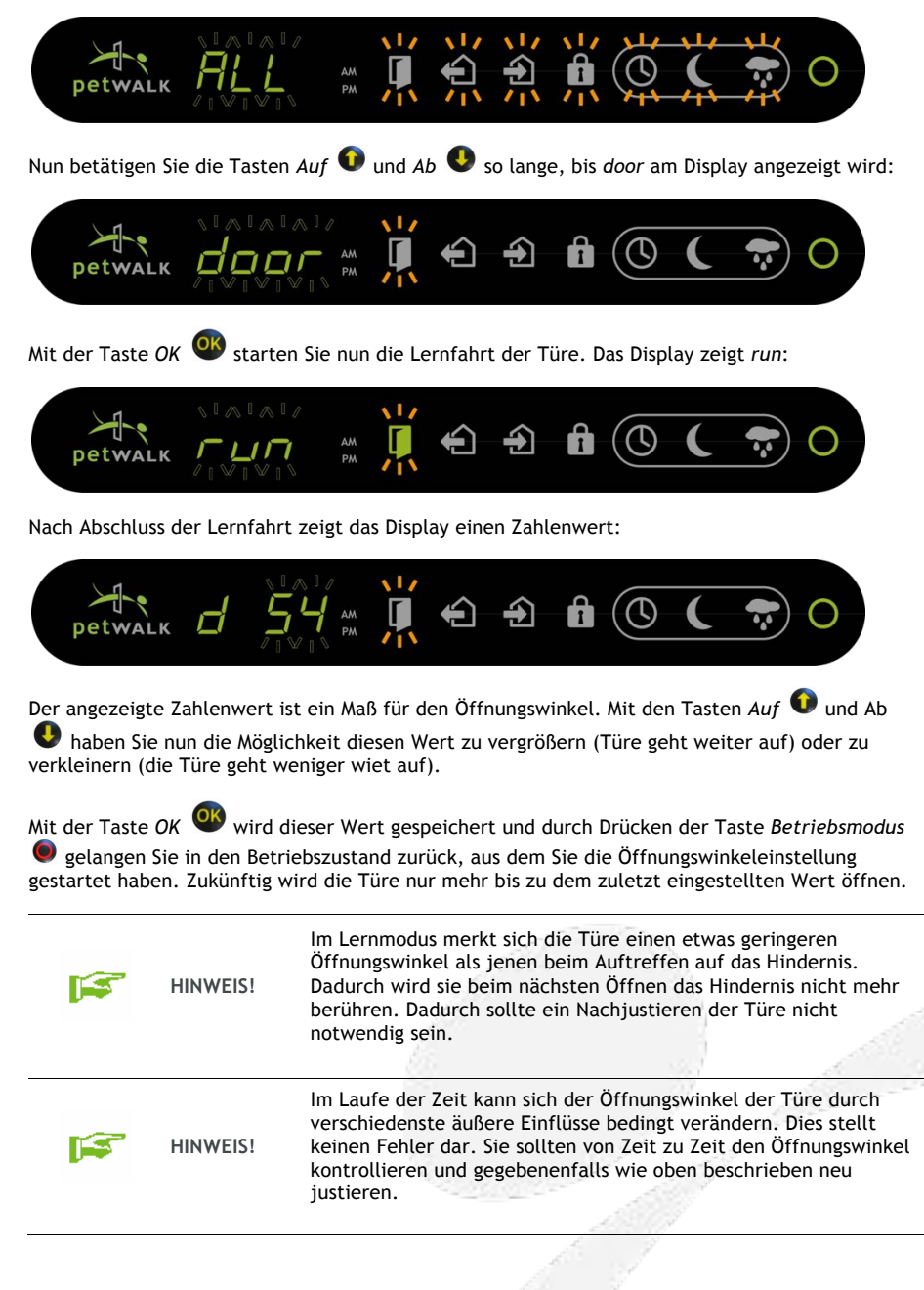

### **10.3 GRUNDFUNKTIONALITÄTEN**

### **10.3.1 BEWEGUNGSERKENNUNG AN DER TIERTÜRE**

Ist Ihre petWALK Tiertüre in Betrieb, auch wenn keine Funktion aktiviert worden ist, können Sie identifizierte Bewegungen an der Innen- oder Außenseite der Tiertüre am Display erkennen.

Bewegung an der Innenseite wird erkannt:

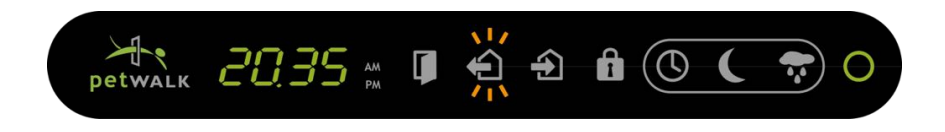

Bewegung an der Außenseite wird erkannt:

FINKTIONFN

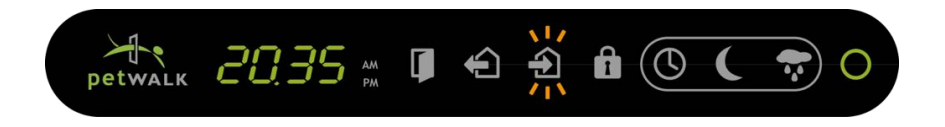

Erkannte Bewegungen werden in gleicher Wiese in allen Betriebszuständen angezeigt.

### **10.3.2 BEWEGUNGSERKENNUNG MIT AKT. ZUTRITTSKONTROLLE (RFID)**

Ist Ihre petWALK Tiertüre in Betrieb und ist die *Zutrittskontrolle* aktiviert, werden erkannte und zuvor eingelernte Tiere im Display angezeigt, auch wenn keine zusätzliche Funktion aktiviert wurden.

Nachfolgend sehen Sie ein Displaybild, das angezeigt wird, wenn ein zuvor an der Position 2 eingelerntes Haustier an der Innenseite der Tiertüre erkannt wird:

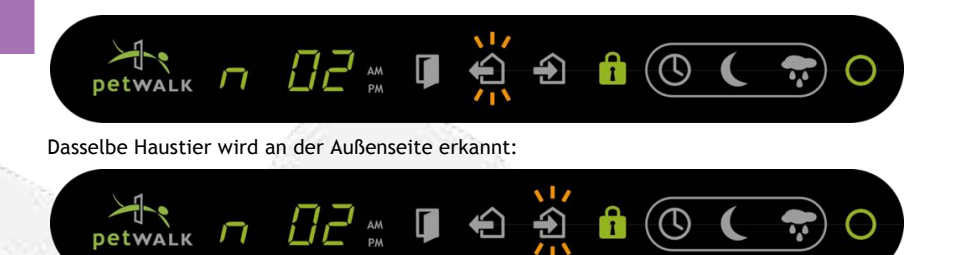

Ihr erkanntes Haustier wird in gleicher Weise auch in allen anderen Betriebszuständen angezeigt.

### **10.3.3 MANUELLES ÖFFNEN UND SCHLIESSEN DER TIERTÜRE**

Im normalen Betrieb wird die Tiertüre über den Bewegungsmelder geöffnet - oder bei entsprechender Einstellung über die Zutrittskontrolle. Natürlich haben Sie bei der petWALK Tiertüre auch die Möglichkeit, diese bequem mit der Fernbedienung händisch zu öffnen und wieder zu schließen.

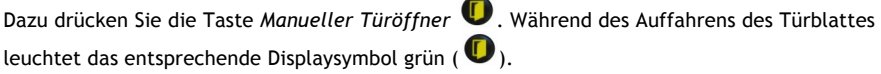

Durch nochmaliges Drücken der Taste Manueller Türöffner<sup>1</sup> schließt die Tiertüre wieder.

Das manuelle Öffnen der Tiertüre ist in jedem Betriebszustand möglich.

**HINWEIS!**

Sollten Sie die Türe manuell öffnen und in weiterer Folge auf das Schließen vergessen, wird sich die Tiertüre nach ca. 30 Minuten automatisch wieder schließen. So können Sie immer beruhigt sein, wenn Sie Ihr Heim verlassen. Die Tiertüre wird nie offen stehen bleiben.

### **10.4 PROGRAMMIERUNG EINZELNER FUNKTIONEN**

### **10.4.1 PROGRAMMIERUNG DER AUSGANGSZEITEN**

Mittels dieser Funktion können Sie festlegen, wann und wie lange Ihre Haustiere das Heim verlassen dürfen.

Dazu müssen Sie

- − Beginnzeit und
- − Endzeit

festlegen, in der Ihre Haustiere ins Freie dürfen. Da Sie die Beginn- und Endzeit für die Richtung HEREIN und HINAUS getrennt festlegen, haben Sie die Möglichkeit, auch unterschiedliche Zeiten dafür festzulegen.

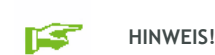

**FUNKTIONEN** 

Durch das Festlegen unterschiedlicher Zutrittszeiten in Richtung HINAUS und HEREIN können Sie Ihr Haustier zwingen, eine bestimmte Zeit draußen zu bleiben.

Wenn Sie mehrere Haustiere haben, können Sie z.B. abends automatisch verhindern, dass Ihre jungen Kätzchen noch hinaus können, während Sie noch auf das Heimkommen Ihres streunenden Katers warten.

Wenn Sie die Einstellung der Zeitfenster für das "HINAUS und HEREIN Dürfen", wie in den nachfolgenden Kapiteln beschrieben, festgelegt haben , können Sie durch Drücken der Taste

*Zeitprogramm* die Türsteuerung über die festgelegten Zeiten einschalten. Am Display werden folgende Informationen angezeigt:

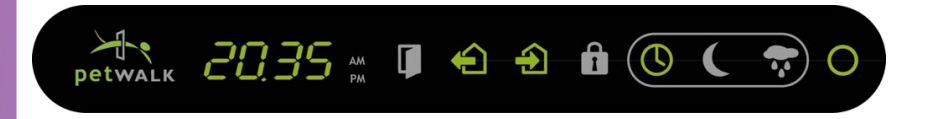

Die petWALK Tiertüre wird nun durch Bewegungserkennung gesteuert. Befindet sich die aktuelle Zeit im eingestellten Zeitfenster, dann leuchtet das entsprechende Symbol grün. Ist die aktuelle Zeit außerhalb des Zeitfensters, wird das entsprechende Symbol rot dargestellt.

Im nachfolgend dargestellten Display Beispiel ist die aktuelle Zeit nicht im Zeitfenster für *HINAUS erlaubt*, somit ist dies auch verboten. Herein kann das Haustier schon, da die aktuelle Zeit innerhalb des Zeitfensters für *HEREIN erlaubt* ist.

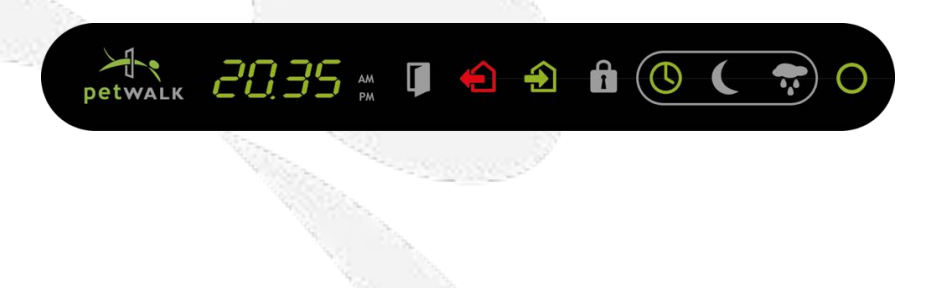

### **10.4.2 PROGRAMMIERUNG DER AUSGANGSZEIT FÜR HINAUS**

Die Programmierung der Zeiten, wann die Haustiere Ihr Heim verlassen dürfen, wird durch

Drücken der *Einstelltaste* auf der Fernbedienung eingeleitet. Zur Bestätigung des Erreichens des Einstellmodus blinken alle Symbole auf der Anzeigeleiste grün.

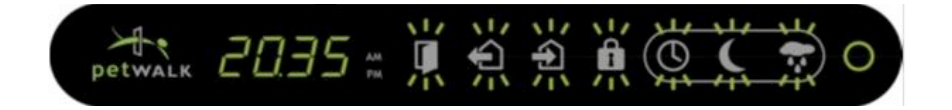

Durch Drücken der Taste *Ausgangskontrolle* gelangen Sie in den Einstellmodus der Zeit, ab wann Ihr Haustier das Haus verlassen darf. Mit den Tasten *Auf*  $\bullet$  und Ab  $\bullet$  können Sie die Stundenangabe nach Ihren Wünschen verändern. Im Display wird neben der momentan eingestellten Stundenzeit grün blinkend das Symbol *Ausgangskontrolle* und das Symbol Zeitprogramm<sup>C</sup> wie nachfolgend ersichtlich dargestellt.

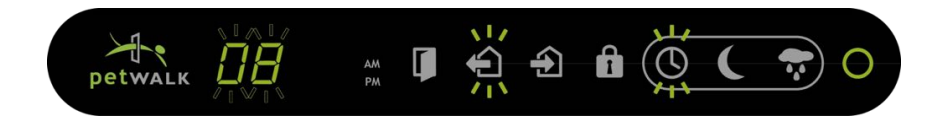

Haben Sie die gewünschte Stunde eingestellt, bestätigen Sie dies mit der Taste *OK* . Das Display wechselt in die Darstellung zur Minuteneinstellung. Der Minutenwert wird in gleicher Weise eingestellt.

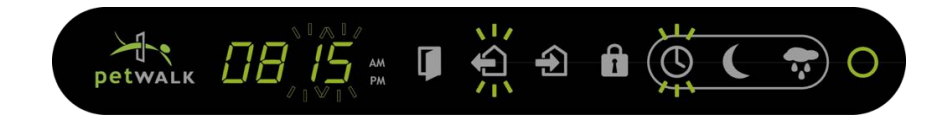

Ist der gewünschte Minutenwert erreicht, bestätigen Sie dies mit der Taste *OK* und Sie gelangen, wie im Display durch das rote Blinken von Ausgangskontrolle<sup>(3)</sup> ersichtlich. automatisch zur Programmierung der Endzeit des Ausganges.

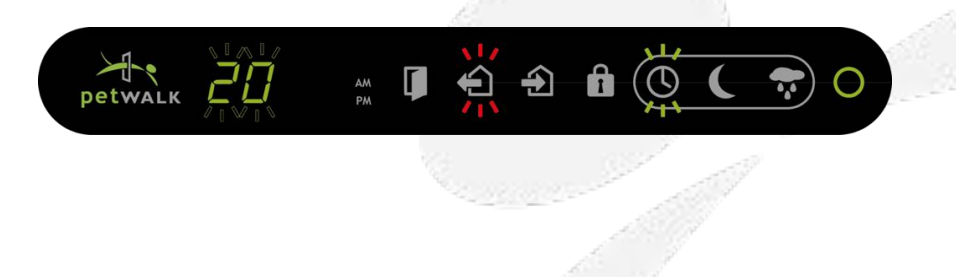

Die Endzeit des Ausganges legen Sie in gleicher Art und Weise fest.

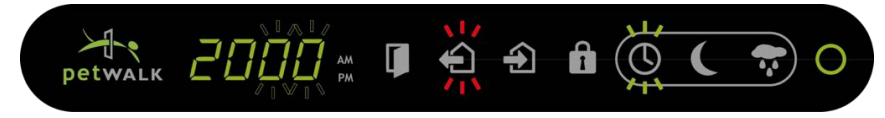

Ist auch diese Zeit wie gewünscht eingestellt, bestätigen Sie die Einstellung des Ausgangszeitraumes mit der Taste *OK* . Nun ist der Zeitraum, in dem Ihre Haustiere Ihr Heim verlassen dürfen, gespeichert und Sie befinden sich im Einstellmodus, den Sie wieder durch

Drücken der Taste *OK* oder durch Drücken der *Einstelltaste* oder durch Drücken der *Betriebsmodus* Taste verlassen können.

Dieser Einstelldialog kann jederzeit durch das Drücken der *Einstelltaste* oder der Betriebsmodus Taste<sup>O</sup>unterbrochen werden - die bis dahin geänderten Werte werden nicht gespeichert.

**10.4.3 PROGRAMMIERUNG DER AUSGANGSZEIT FÜR HEREIN**

Die Programmierung der Zeiten, wann Ihr Haustier HEREIN darf, wird in ähnlicher Weise

durchgeführt. Durch Drücken der *Einstelltaste* auf der Fernbedienung gelangen Sie wieder in den *Einstellmodus*. Im Display blinken alle Symbole grün.

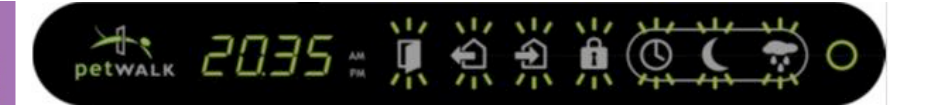

Durch Drücken der Taste *Eingangskontrolle* gelangen Sie in den Einstellmodus der Zeit, ab wann Ihr Haustier in Ihr Heim zurück darf. Dies ist durch das grün blinkende *Eingangskontrolle* 

Symbol am Display ersichtlich. Nun können Sie wieder, wie oben beschrieben, die Zeiten festlegen, wann Ihre Haustiere herein dürfen.

Nachfolgend sehen Sie die entsprechenden Displaybilder:

**FUNKTIONEN** 

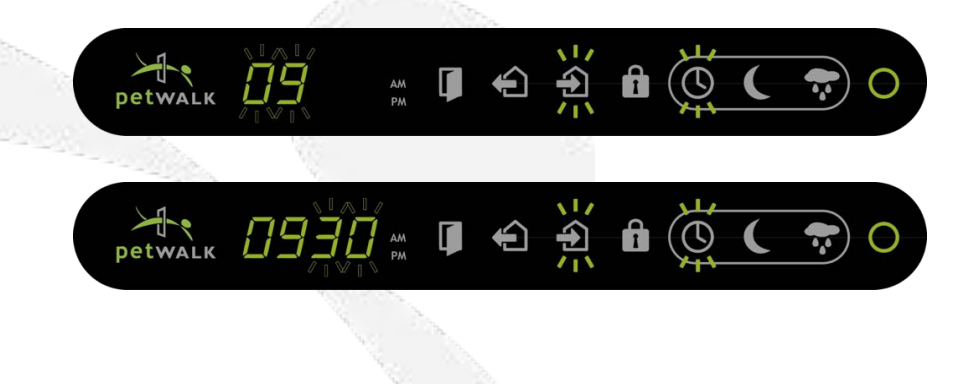

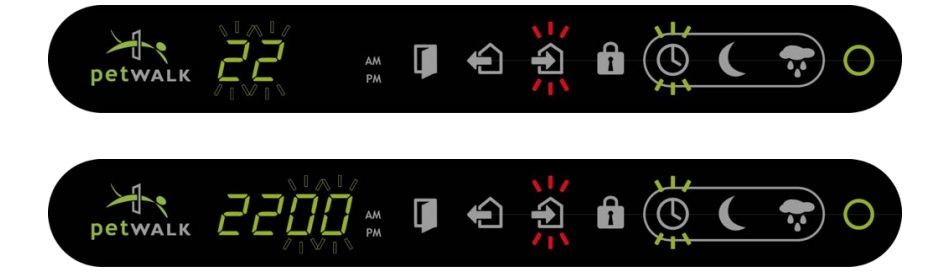

Ist auch dieser Zeitraum, wie gewünscht, eingestellt, bestätigen Sie die Einstellung wieder mit *OK* . Nun ist der Zeitraum, in dem Ihre Haustiere in Ihr Heim zurückkommen dürfen, gespeichert und Sie befinden sich im Einstellmodus, den Sie wieder durch Drücken der Taste *OK*

**OD** oder durch Drücken der *Einstelltaste* **OD** oder durch Drücken der *Betriebsmodus* Taste verlassen können.

Dieser Einstelldialog kann jederzeit durch das Drücken der *Einstelltaste* oder der *Betriebsmodus* Taste unterbrochen werden - die bis dahin geänderten Werte werden nicht gespeichert.

### **10.4.4 PROGRAMMIERUNG DER TÜRSTEUERUNG DURCH RFID CHIPS**

Wie bereits beschrieben, kann die petWALK Tiertüre auch mit RFID Chips gesteuert werden. Dabei ist es unerheblich, ob Ihr Haustier gechipt ist oder ob der Chip am Halsband befestigt ist. Der Chip dient dem Tier so wie Ihnen der Hausschlüssel. Wenn der RFID Chip eingelernt ist, wird die Tiertüre nur diesem Haustier öffnen.

An die petWALK Tiertüre können bis zu 254 RFID Chips (Haustiere) angemeldet werden. In einem weiteren Programmierschritt können Sie auch bestimmen, ob das Zeitprogramm auch für das entsprechende Haustier gelten soll, oder ob dieses Haustier immer oder nie hinaus oder hinein darf.

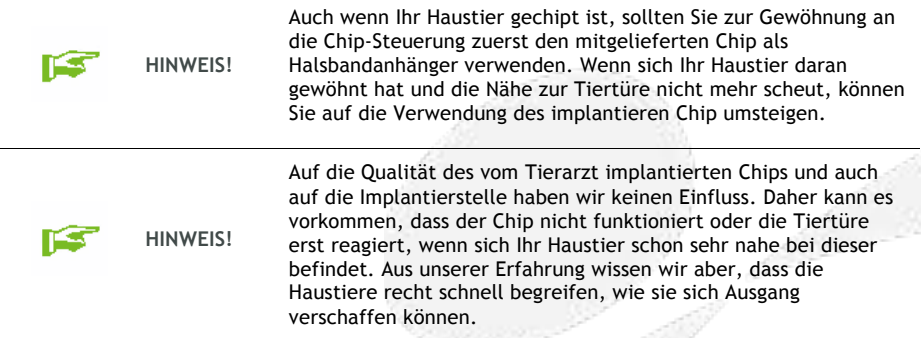

#### **10.4.4.1 EINLERNEN DES RFID CHIP**

Im ersten Schritt muss die petWALK Tiertüre den RFID Code des RFID Anhängers oder des implantierten Chips lernen.

Durch Drücken der *Finstelltaste*  $\bullet$  auf Ihrer Fernbedienung gelangen Sie aus jedem Betriebszustand in den Einstellmodus. Das Display zeigt diesen Modus, wie nachfolgend dargestellt:

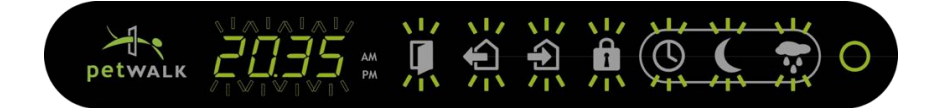

Alle Displayelemente blinken grün.

Drücken Sie jetzt die Taste *Zutrittskontrolle* . Im Display blinkt nun das Symbol

Zutrittskontrolle<sup>t</sup> orange. Anstelle der Uhrzeit wird Ihnen der erste freie Speicherplatz für das Einlernen des Chips angezeigt. In unserem Beispiel ist dies der Platz 2, wie nachfolgend dargestellt:

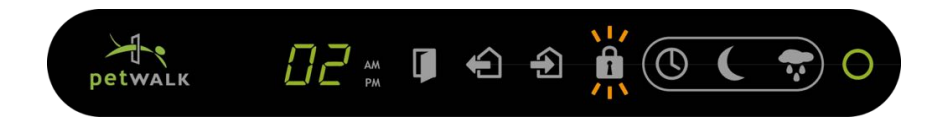

Wenn Sie nun die Taste *OK* drücken, ist die Tiertüre lernbereit. Die Türe zeigt die Position des neuen Speicherplatzes und das *P* für Programmierung zeigt die Lernbereitschaft. Am Display werden folgende Informationen angezeigt:

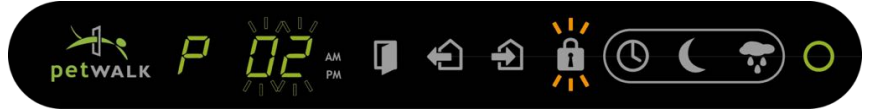

Jetzt bewegen Sie den Chip oder das Tier mit dem Chip ca. 10-20 cm vor der Türe. Mit einem Piepston wird das Lernen quittiert. Das *P* im Display verschwindet und die Zahl im Display ist um 1 erhöht (zeigt den nächsten freien Speicherplatz). Ab nun wird die petWALK Tiertüre Ihr Haustier immer erkennen und mit der Zahl *02* anzeigen, sobald es sich in der Nähe der Tiertüre befindet.

Durch 2maliges Drücken der *Einstelltaste* verlassen Sie den Programmiermodus, und Sie sind wieder in dem Betriebszustand, von dem aus Sie die Programmierung gestartet haben.

#### **10.4.4.2 TÜRSTEUERUNG MIT RFID CHIP**

Durch Drücken der Taste *Zutrittskontrolle* wechselt die Tiertürsteuerung in den entsprechenden Modus. Der Einfachheit halber ist für die Erklärung kein weiteres Programm aktiv. Wie unten dargestellt ist der Ein- und Ausgang uneingeschränkt aktiv.

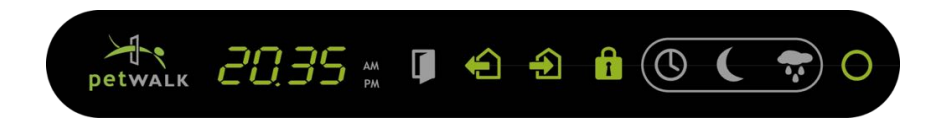

Nur Ihr Chip-führendes Haustier darf herein oder hinaus.

Durch Drücken der entsprechenden Tasten können Sie in andere Betriebszustände wechseln. Leuchtet zum Beispiel das Symbol *Eintrittssteuerung* <sup>@</sup> grün, kann Ihr Haustier immer herein.

In dieser Betriebsart können Sie auch erkennen, welches Tier gerade die Türe nützt. Im unten dargestellten Beispiel durchquert gerade das Haustier mit der Nummer *02* die Tiertüre von innen nach außen.

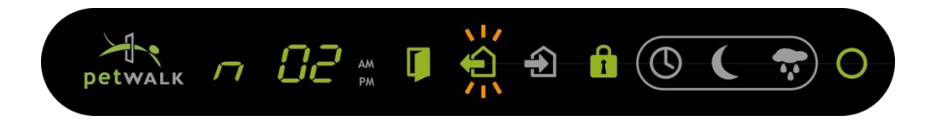

Im nachfolgenden Beispiel will Ihr Haustier mit *02* ins Haus zurück. Diese Funktion ist aber in diesem Beispiel nicht aktiviert und somit wird sich die petWALK Tiertüre auch nicht öffnen.

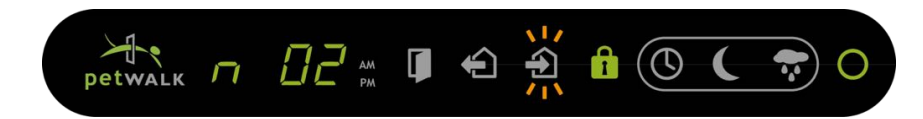

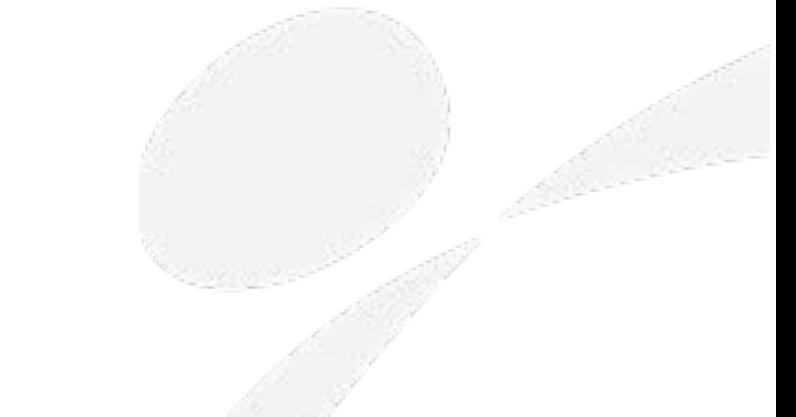

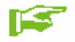

Dieses Kapitel können Sie überspringen, wenn Sie nur 1 Haustier haben oder wenn Sie bei mehreren Haustieren nicht geplant haben, unterschiedliche Berechtigungszeiten zuzulassen.

Ohne zusätzliche Programmierung wird die Zeitsteuerung auch für Ihr gechiptes Haustier gelten. Damit werden Sie in den meisten Fällen auch das Auslangen finden. Sollten Sie aber mehrere Haustiere haben und beabsichtigen, dass für diese Haustiere unterschiedliche Regeln zur Benutzung gelten sollen, bietet Ihnen die petWALK Tiertüre eine Reihe von Möglichkeiten.

Bei der petWALK Tiertüre können Sie pro Tier festlegen, ob das Zeitprogramm:

- − Immer gilt
- − Nie gilt (d.h. das Haustier darf immer hinaus und herein)
- − Nur hinaus gilt, herein darf es immer
- − Nur hinaus gilt, herein darf es nicht

**HINWEIS!**

- − Nur herein gilt, hinaus darf es immer
- − Nur herein gilt, hinaus darf es nicht.

Um dies Ihren Bedürfnissen entsprechend pro Haustier festzulegen, drücken Sie die *Einstelltaste* auf Ihrer Fernbedienung, um wieder in den Einstellmodus zu gelangen. Mit der Taste

*Zutrittskontrolle* gelangen Sie in den Einlern-Modus. Im Display blinkt nun das Symbol

Zutrittskontrolle<sup>(1</sup>) orange. Das Display zeigt wieder den ersten freien Speicherplatz an.

Mit den Tasten Auf  $\bullet$  und Ab  $\bullet$  stellen Sie nun jene Nummer im Display ein, für die Sie die Berechtigungen ändern wollen und bestätigen durch Drückewn der Taste *OK* . Wie nachfolgend dargestellt blinken neben der Tiernummer die Symbole *Eingangskontrolle* und *Ausgangskontrolle* in unterschiedlichen Farben.

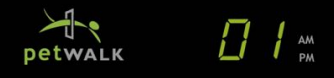

Durch Drücken der Taste *Eingangssteuerung* **vor Ausgangssteuerung** wird sich die Farbe der entsprechenden Displayfelder ändern.

Die Farben haben folgende Bedeutung:

- Orange-blinkend: das eingestellte Zeitprogramm gilt
- Grün-blinkend: diese Funktion ist immer erlaubt
- Rot-blinkend: diese Funktion ist immer verboten

Im oben abgebildeten Displaybild wurde für das Tier mit der Nummer *01* festgelegt, dass es entsprechend der Zeitsteuerung hinaus und immer herein darf.

Haben Sie die Farben Ihren Wünschen entsprechend geändert, bestätigen Sie Ihre Änderungen durch Drücken der *Einstelltaste* . Nun sind Ihre Einstellungen dieses Haustier betreffend gespeichert und mit den Tasten *Einstelltaste* oder der *Betriebsmodus* Taste gelangen Sie wieder in den *Betriebsmodus* zurück.

Diesen Vorgang können Sie für beliebig viele Tiere wiederholen. Natürlich können Sie die Einstellungen auch jederzeit nach dem gleichen Muster ändern.

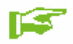

**HINWEIS!**

Wenn kein Zeitprogramm aktiv ist und Sie mit der Fernbedienung verbieten, das Ihre Haustiere hinaus dürfen  $\bigcirc$ , gilt dies für alle Tiere.

### **10.4.4.4 LÖSCHEN EINES GECHIPTEN HAUSTIERES**

Natürlich haben Sie auch die Möglichkeit, einzelne Chipcodes auch wieder zu löschen. Dies kann notwendig werden, wenn zum Beispiel ein Gasttier Ihr Heim wieder verlässt, Sie ein Jungtier abgeben, Sie einen Anhängerchip verloren haben, usw.

Durch Drücken der *Einstelltaste* <sup>(2)</sup> auf der Fernbedienung gelangen Sie in den Einstellmodus. Drücken Sie die Taste *Zutrittskontrolle und stellen Sie* mit den Tasten *Auf* und *Ab* wieder die Nummer im Display ein, die Sie löschen wollen. Nun drücken Sie erneut die Taste *Zutrittskontrolle* und sehen folgendes Displaybild:

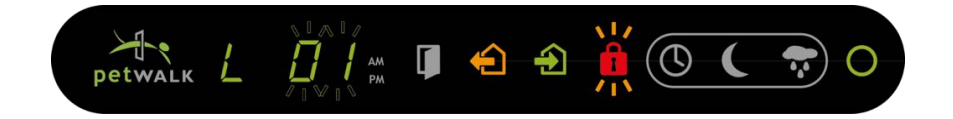

Das *L 01* im Display signalisiert, dass Sie nun mit *OK* den RFID-Chip mit der Nummer *01* löschen können. Das Löschen wird mit einem Piepton bestätigt und im Display erscheint wieder der erste frei verfügbare Speicherplatz.

Sie können nun einen neuen RFID Chip programmieren oder das Einstellmenü wieder verlassen.

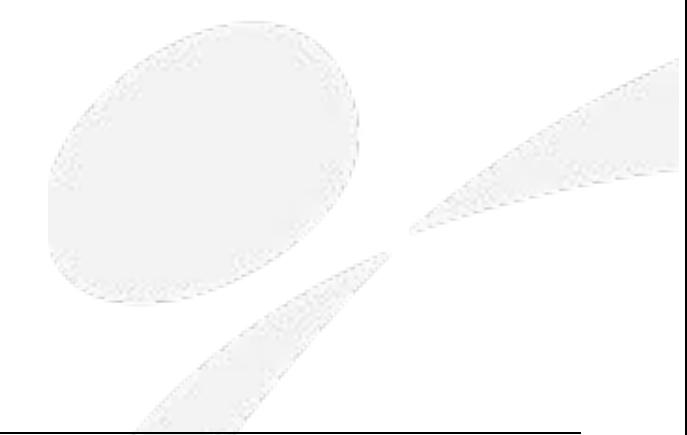

### **10.4.5 PROGRAMMIERUNG DER DÄMMERUNGSSTEUERUNG**

Die petWALK Tiertüre hat auch einen Helligkeitssensor eingebaut, der zur Steuerung der Tiertüre verwendet werden kann. Damit können Sie festlegen, ab welchem Dämmerungswert Ihr Haustier die petWALK Tiertüre überhaupt nicht mehr oder nur mehr in eine Richtung benützen darf.

Um die helligkeitsabhängige Steuerung der Tiertüre nutzen zu können, müssen Sie zuerst den Dämmerungswert festlegen, ab dem die Türfunktionalität eingeschränkt werden soll.

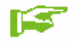

**HINWEIS!**

Am einfachsten ist die Festlegung des Dämmerungswertes, wenn Sie die Einstellung bei der gewünschten Dämmerung durchführen. So können Sie sehr einfach den aktuellen Messwert der Tiertüre als Sollwert übernehmen. Beschrieben wird dies im Detail nachfolgend.

Ausgangspunkt für die notwendigen Einstellungen ist wieder der *Einstellmodus*, den Sie durch

Drücken der *Einstelltaste* <sup>(2)</sup> auf der Fernbedienung erreichen. Im Display blinken alle Symbole grün.

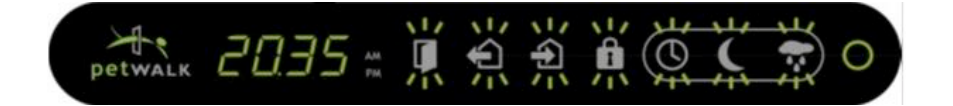

Durch Drücken der Taste "Dämmerungsprogramm" **Gunden Sie in den** *Dämmerungsmodus* (zum Einstellen von Helligkeitswerte). Das Display zeigt folgendes:

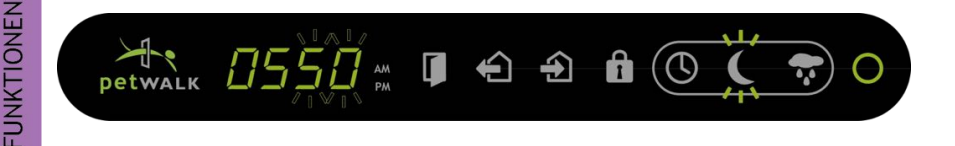

Im Display wird links der aktuell gemessene Helligkeitswert (am dargestellten Beispiel ist dies der Wert *05*) dargestellt. Rechts daneben finden Sie den momentan eingestellten Sollwert, der ab

Werk auf 50 eingestellt ist. Diesen können Sie nun mit den Tasten Auf  $\bullet$  und Ab  $\bullet$  nach Ihren Wünschen verändern. Den gewünschten Wert bestätigen Sie nun mit der Taste *OK* . Das Display hat nun folgendes Aussehen:

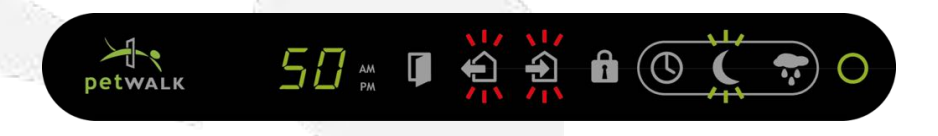

Neben dem eingestellten Dämmerungswert (*50*) blinken die Symbole *Eingangssteuerung* und *Ausgangssteuerung* rot. Dies bedeutet, dass bei einer Unterschreitung dieses Dämmerungswertes sowohl das Hinausgehen als auch das Hereinkommen verboten ist. Das GrünBlinken des Symbols *Dämmerungsprogramm* im Display zeigt Ihnen, dass die petWALK Tiertüre noch im Einstellmodus ist.

Mit den Tasten *Eingangssteuerung* @ und Ausgangssteuerung @ können Sie nun bestimmen, was verboten bleiben soll.

In unserem dargestellten Beispiel wollen wir nur das Hinausgehen verbieten, daher drücken wir nun die Taste *Eingangssteuerung* . Die Anzeige für Eingangssteuerung am Display ändert die Farbe auf Grün-Blinken. Dies ist nachfolgend dargestellt:

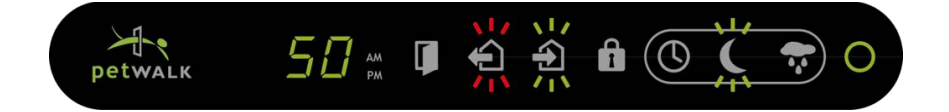

Nun ist ab einem Dämmerungswert von *50* das Hinausgehen verboten. Zum Speichern dieser Einstellung drücken Sie die Taste *OK* . Die petWALK Tiertüre befindet sich nun wieder im **Einstellmodus. Diesen können Sie nun, wie schon gewohnt, mit der Einstelltaste @ oder der** Betriebsmodus Taste<sup>(O)</sup> verlassen. Dann befindet sich die Tiertüre wieder in dem Betriebszustand, aus dem Sie die Programmierung gestartet haben.

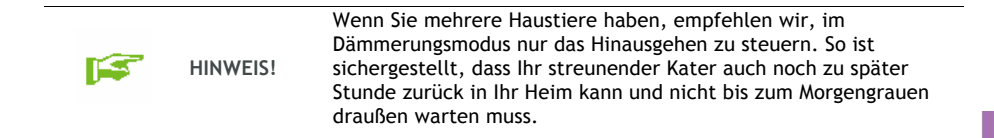

Im Betrieb können Sie nun durch Drücken der Taste Dämmerungsprogramm<sup>0</sup> die Türsteuerung auf diesen Betriebsmodus umstellen. Im Display zeigen Ihnen die Symbole *Eingangssteuerung* und *Ausgangssteuerung* <sup>(26</sup>), was dämmerungsabhängig momentan erlaubt ist. So sind Sie immer über den gerade gültigen Zustand der petWALK Tiertüre informiert.

Das nachfolgende Beispiel zeigt, dass die Tiertüre im Dämmerungsmodus betrieben wird und dass auf Grund des momentanen Dämmerungswertes das Hinausgehen verboten ist.

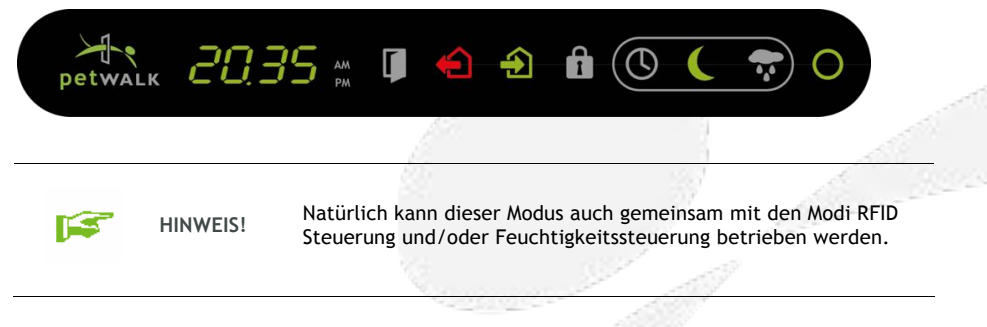

#### **10.4.6 PROGRAMMIERUNG DER STEUERUNG MIT REGENSENSOR**

Die petWALK Tiertüre kann auch über einen optional erhältlichen Regensensor gesteuert werden. Den dafür passenden Regensensor finden Sie in unserem Onlineshop. Da der Regensensor über Funk mit der Tiertüre kommuniziert, sind keine zusätzlichen Installationsarbeiten notwendig.

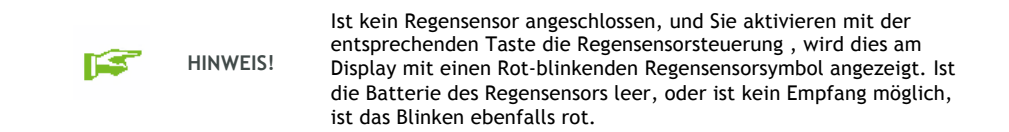

Um die feuchtigkeitsabhängige Steuerung der Tiertüre nutzen zu können, müssen Sie zuerst die Feuchtigkeitsschwelle festlegen, ab der die Türfunktionalität eingeschränkt werden soll. Die Programmierung ist ähnlich wie bei der Dämmerungssteuerung. Daher haben wir auf die entsprechenden Displaydarstellungen verzichtet.

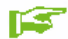

**HINWEIS!**

Am einfachsten ist die Festlegung der Niederschlagsmenge, wenn Sie die Einstellung bei entsprechenden Regen durchführen. So können Sie sehr einfach den aktuellen Messwert der Tiertüre als Sollwert übernehmen. Beschrieben wird dies im Detail nachfolgend.

Ausgangspunkt für die notwendigen Einstellungen ist wieder der *Einstellungmodus*. Diesen

erreichen Sie durch Drücken der *Einstelltaste* **b** auf der Fernbedienung. Im Display blinken alle Symbole grün.

Durch Drücken der Taste F*euchtigkeitsprogramm* gelangen Sie in den *Modus der Feuchtigkeitssteuerung.*

Wie bei Dämmerungsprogrammierung sehen Sie im Display links den aktuell gemessenen Feuchtigkeitswert. Rechts daneben finden Sie den momentan eingestellten Sollwert, der ab Werk

auf 50 voreingestellt ist. Diesen können Sie nun mit den Tasten Auf  $\bigcirc$  und Ab  $\bigcirc$  nach Ihren Wünschen zwischen *0* (trocken) und *100* (sehr nass) verändern. Den gewünschten Wert bestätigen Sie nun mit der Taste *OK*. Das Display hat nun folgendes Aussehen:

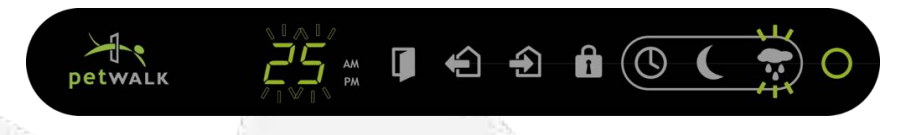

Momentan ist eine Feuchtigkeitsschwelle von *25* eingestellt.

Jetzt können Sie durch Drücken der Tasten *Eingangssteuerung* und *Ausgangssteuerung* festlegen, was bei Überschreiten des Schwellwertes erlaubt bzw. verboten sein soll. Die sich ändernden Symbolfarben zeigen dabei den momentan eingestellten Zustand.

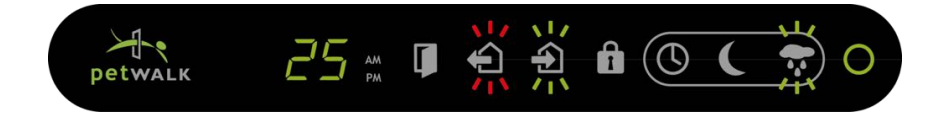

Das oben dargestellte Beispielbild zeigt, dass bei Überschreiten des Schwellwertes das Hereinkommen erlaubt ist, aber kein Tier nach draußen darf.

Zum Speichern dieser Einstellung drücken Sie die Taste *OK* . Die petWALK Tiertüre befindet sich nun wieder im Einstellmodus. Diesen können Sie nun mit der *Einstelltast*e <sup>@</sup> oder der **Betriebsmodus Taste V** verlassen. Dann befindet sich die Tiertüre wieder in dem Betriebszustand, aus dem Sie die Programmierung gestartet haben.

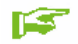

**HINWEIS!**

Nach unserer Erfahrung ist es zweckmäßig, bei Nässe nur das Hinausgehen zu verbieten. So stellen Sie sicher, dass Ihr Haustier noch zurück in Ihr Heim kann. Sie verhindern aber, dass Ihr Haustier durch ständiges hinaus- und hereinlaufen zu viel Schmutz in Ihre vier Wände bringt.

Nun können Sie durch Drücken der Taste *Feuchtigkeitsprogramm* die Türsteuerung auf diesen Betriebsmodus umstellen. Im Display zeigen Ihnen die Symbole *Eingangssteuerung* und *Ausgangssteuerung* , was feuchtigkeitsabhängig momentan erlaubt. So sind Sie immer über den gerade gültigen Zustand der petWALK Tiertüre informiert.

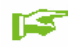

**HINWEIS!** Natürlich kann dieser Modus auch gemeinsam mit den Modi *RFID Steuerung* und/oder *Dämmerungssteuerung* betrieben werden.

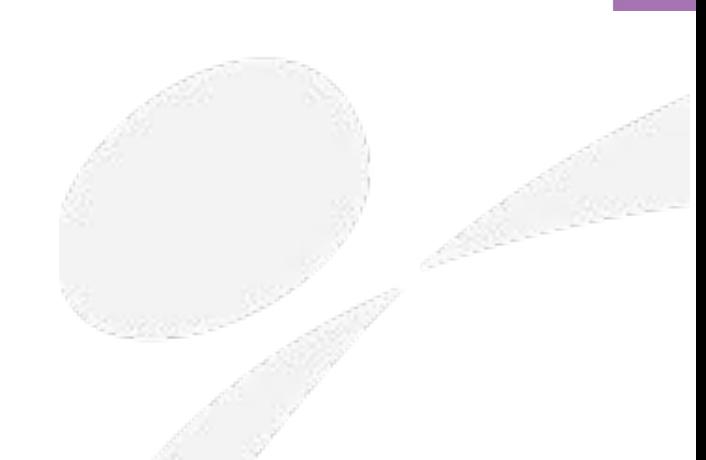

### **10.4.7 PROGRAMMIERUNG DES OPTIONALEN TÜRKONTAKTES**

Die Verwendung eines optional bestellbaren Türkontaktes empfiehlt sich, wenn die petWALK Tiertüre in eine Eingangstüre oder in deren unmittelbaren Nähe eingebaut wird. Der Türkontakt unterbricht die Funktionalität der Tiertüre bei geöffneter Eingangstüre. Wird die Eingangstüre geöffnet, schließt die Tiertüre sofort oder lässt sich nicht öffnen. So wird das Verletzungsrisiko durch eine offenstehende Tiertüre reduziert und Kollisionsbeschädigungen werden vermieden.

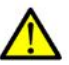

**GEFAHR!**

Die Verwendung des optionalen Türkontaktes kann in speziellen Einbausituationen das Risiko einer Verletzung (z.B. durch Quetschen zwischen offener Tiertüre und einem festen Gegenstand, wie z.B. eine Mauer) verringern.

Die Installation des Türkontaktes ist im Kapitel *Anschluss des optionalen Türkontaktes* beschrieben.

Im Auslieferzustand ist die Steuerung mit dem Türkontakt ausgeschaltet. Türkontakte können nach den 2 Prinzipien *Normally Open* (NO) oder *Nomally Closed* (NC) arbeiten. Der von Petwalk angebotene Türkontakt arbeitet nach *normally open* (d. h. bei geschlossener Türe stellt der Türkontakt eine Unterbrechung dar).

Da die petWALK Tiertüre mit Türkontakten nach beiden Prinzipien arbeiten kann, muss nun eingestellt werden nach welchem Prinzip Ihr Türkontakt arbeitet. Dies können Sie in den Unterlagen des Türkontaktes nachlesen, oder bei Ihrem Händler nachfragen.

Zur Aktivierung und Programmierung des Türkontaktes erreichen Sie den Einstellmodus der petWALK Tiertüre durch 2 maliges, rasch aufeinander folgendes Drücken (Doppelklick) der

*Einstelltaste*

Das Display hat folgendes Aussehen:

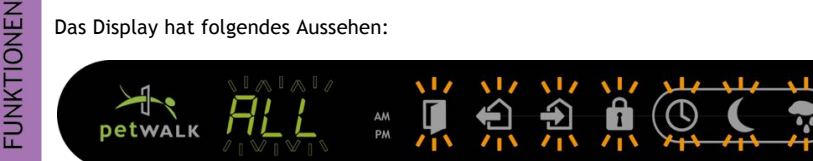

Mit den Tasten *Auf*  $\bullet$  und Ab  $\bullet$  können Sie im Einstellmenü scrollen bis Im Display "dld" erscheint.

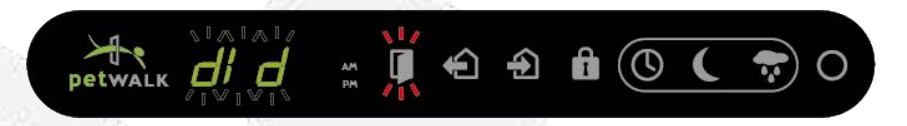

Nun bestätigen Sie mit der Taste OK <sup>OK</sup> den *Tor In Tor Modus. Im Display wird "OFF"* angezeigt.

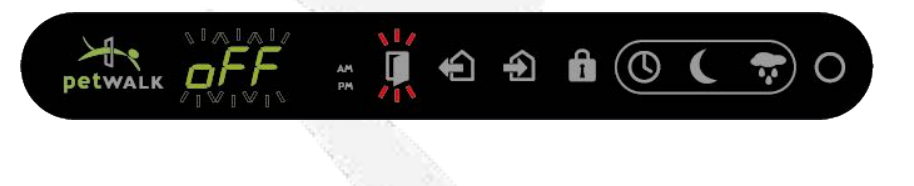

Das ist der Auslieferungszustand. - Der *Tür In Tür* Modus ist ausgeschaltet. Jetzt können Sie mit den Tasten *Auf*  $\bigcirc$  und *Ab*  $\bigcirc$  die gewünschten Modus einschalten. Verwenden Sie den von Petwalk angebotenen Türkontakt, müssen Sie *normally open ("noPE") einstellen (siehe unten).*

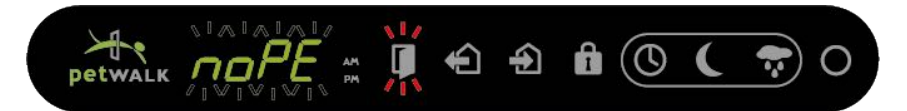

Bei Verwendung eines Türkontaktes nach dem Prinzip *normally closed* muss im Display *"ncLo"*  eingestellt sein (siehe unten).

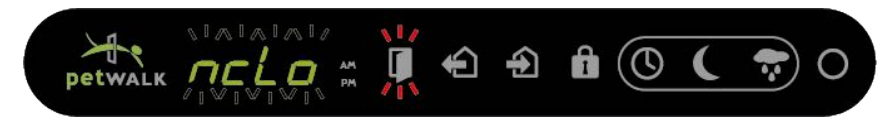

Die Einstellung wird mit der Taste *OK* gespeichert.

Den Einstellmodus verlassen Sie wieder durch Drücken der *Einstelltaste* O oder durch Drücken der *Betriebsmodus* Taste

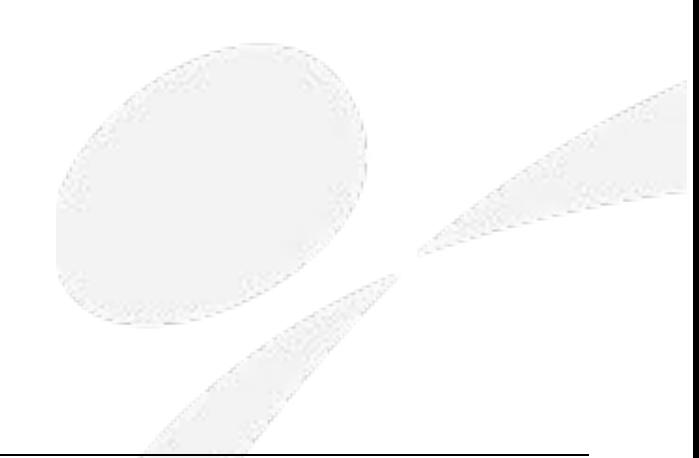